<span id="page-0-0"></span>DL7MAR, Martina Haupt

DARC-OV D25

DL7MAR, Martina Haupt (DARC-OV D25) [Verbergen, sichtbar machen und loschen](#page-32-0) ¨ 1 / 10

and the first

 $\overline{AB}$ 

Э× 曲

**Verbergen:** Die Seite oder der Inhalt bleibt in Typo3 erhalten, kann aber aus dem Browser heraus nicht aufgerufen werden

**Verbergen:** Die Seite oder der Inhalt bleibt in Typo3 erhalten, kann aber aus dem Browser heraus nicht aufgerufen werden

**• sichtbar machen:** Eine Seite oder einen Inhalt für Aufrufe aus dem Browser heraus verfügbar machen

**Verbergen:** Die Seite oder der Inhalt bleibt in Typo3 erhalten, kann aber aus dem Browser heraus nicht aufgerufen werden

**• sichtbar machen:** Eine Seite oder einen Inhalt für Aufrufe aus dem Browser heraus verfügbar machen

**■ Löschen:** Die Seite oder der Inhalt wird endgültig entfernt

э

**K ロ ト K 何 ト K** 

경계 지경기

Entweder in der Seitenübersicht auf den Button "Verbergen"<br>klieken klicken

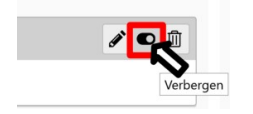

4日下

- Entweder in der Seitenübersicht auf den Button "Verbergen"<br>klieken klicken
- Oder, wenn das Inhaltselement geöffnet ist, im Reiter "Zugriff"<br>das Höckeben in der Chaskbox, Deaktivieren" setzen das Häckchen in der Checkbox "Deaktivieren" setzen

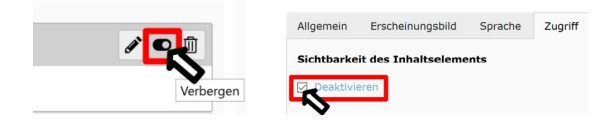

- <span id="page-8-0"></span>Entweder in der Seitenübersicht auf den Button "Verbergen"<br>klieken klicken
- Oder, wenn das Inhaltselement geöffnet ist, im Reiter "Zugriff"<br>das Höckeben in der Chaskbox, Deaktivieren" setzen das Häckchen in der Checkbox "Deaktivieren" setzen
- **•** In der Seitenvorschau wird in verborgener Inhalt mit einem Symbol, dass dem Verkehrszeichen "Verbot der Einfahrt"<br><u>ähnlich ist, sekennzeichnet</u> ähnlich ist, gekennzeichnet

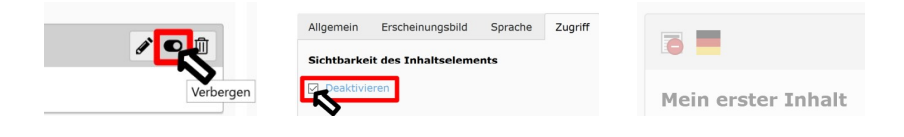

э

<span id="page-9-0"></span>メロトメ部 トメミトメミト

Im Verzeichnisbaum mit der rechten Maustaste auf den Namen der Seite klicken

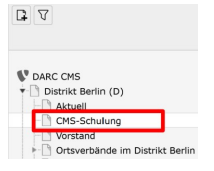

后

イロト イ押 トイヨ トイヨト

- Im Verzeichnisbaum mit der rechten Maustaste auf den Namen der Seite klicken
- In dem Pop-Up-Menü auf "Deaktivieren" klicken

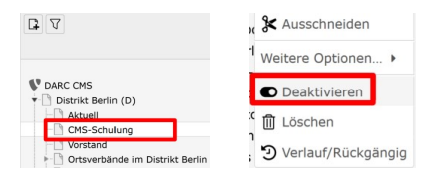

 $\left\langle \begin{array}{ccc} 1 & 0 & 0 \\ 0 & 1 & 0 \end{array} \right\rangle$ 

ミドイミド

- <span id="page-12-0"></span>Im Verzeichnisbaum mit der rechten Maustaste auf den Namen der Seite klicken
- In dem Pop-Up-Menü auf "Deaktivieren" klicken
- Im Verzeichnisbaum wird in verborgener Inhalt mit einem Sybol, dass dem Verkehrszeichen "Verbot der Einfahrt"<br><u>ähnlich ist, gekonnzeichnet</u> ähnlich ist, gekennzeichnet

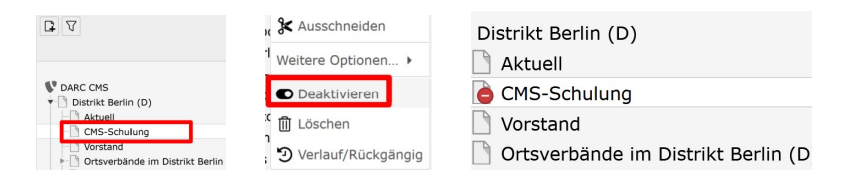

ィロト イタト イモト イモト

- <span id="page-13-0"></span>Im Verzeichnisbaum mit der rechten Maustaste auf den Namen der Seite klicken
- In dem Pop-Up-Menü auf "Deaktivieren" klicken
- Im Verzeichnisbaum wird in verborgener Inhalt mit einem Sybol, dass dem Verkehrszeichen "Verbot der Einfahrt"<br><u>ähnlich ist, gekonnzeichnet</u> ähnlich ist, gekennzeichnet

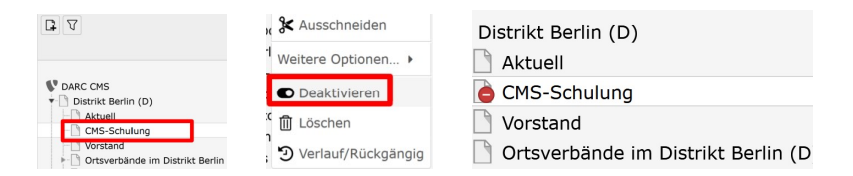

#### Neue Seiten werden automatisch als v[erb](#page-12-0)[or](#page-14-0)[g](#page-8-0)[e](#page-9-0)[n](#page-13-0) [an](#page-0-0)[g](#page-32-0)[el](#page-0-0)[eg](#page-32-0)[t](#page-0-0)

<span id="page-14-0"></span>Eine verborgene Seite ist für Aufrufe aus dem Browser heraus nicht  $\bullet$ verfügbar

∍  $\sim$ 

and the first  $\overline{AB}$ 

- $\bullet$ Eine verborgene Seite ist fur Aufrufe aus dem Browser heraus nicht ¨ verfügbar
- Ausnahme: Wenn ein User mit entsprechenden Zugriffsrechten in Typo3 eingeloggt ist, dann kann im Browser eine Vorschau erzeugt werden

- $\bullet$ Eine verborgene Seite ist fur Aufrufe aus dem Browser heraus nicht ¨ verfügbar
- Ausnahme: Wenn ein User mit entsprechenden Zugriffsrechten in Typo3 eingeloggt ist, dann kann im Browser eine Vorschau erzeugt werden
	- Entweder in einem Inhaltselement auf den Pfeil neben dem Button "Upolor<br>wählen Speichern" klicken und die Option "Seite speichern und anzeigen"<br>'ählen

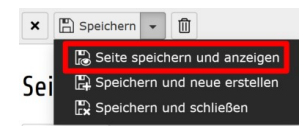

- $\bullet$ Eine verborgene Seite ist fur Aufrufe aus dem Browser heraus nicht ¨ verfügbar
- Ausnahme: Wenn ein User mit entsprechenden Zugriffsrechten in Typo3 eingeloggt ist, dann kann im Browser eine Vorschau erzeugt werden
	- Entweder in einem Inhaltselement auf den Pfeil neben dem Button "Upolor<br>wählen Speichern" klicken und die Option "Seite speichern und anzeigen"<br>'ählen
	- Oder in der Seitenvorschau auf den Button "Web-Seite anzeigen"<br>klicken klicken

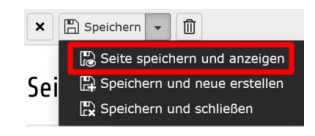

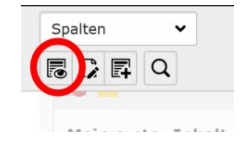

DL7MAR, Martina Haupt (DARC-OV D25) [Verbergen, sichtbar machen und loschen](#page-0-0) ¨ 5 / 10

- $\bullet$ Eine verborgene Seite ist fur Aufrufe aus dem Browser heraus nicht ¨ verfügbar
- Ausnahme: Wenn ein User mit entsprechenden Zugriffsrechten in Typo3 eingeloggt ist, dann kann im Browser eine Vorschau erzeugt werden
	- Entweder in einem Inhaltselement auf den Pfeil neben dem Button "Upolor<br>wählen Speichern" klicken und die Option "Seite speichern und anzeigen"<br>'ählen
	- Oder in der Seitenvorschau auf den Button "Web-Seite anzeigen"<br>klicken klicken
- Die Vorschau ist durch ein rotes Rechteck mit dem Schriftzug "PREVIEW!"<br>in der eberen, reebten Eeke der Webseite gekennzeichnet in der oberen, rechten Ecke der Webseite gekennzeichnet

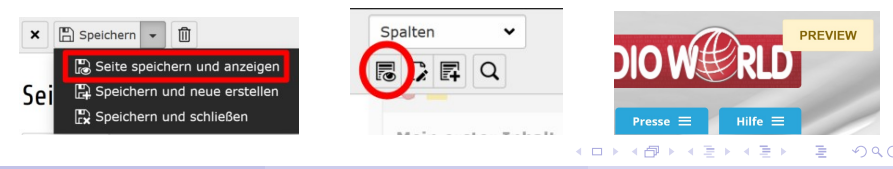

#### Sichtbar machen eines Inhalts

э

**← ロ ▶ + 伊 ▶ +** 

ΞĐ. - 4 三 ト

## Sichtbar machen eines Inhalts

Entweder in der Seitenübersicht auf den Button "Sichtbar<br>machen" klicken machen " klicken

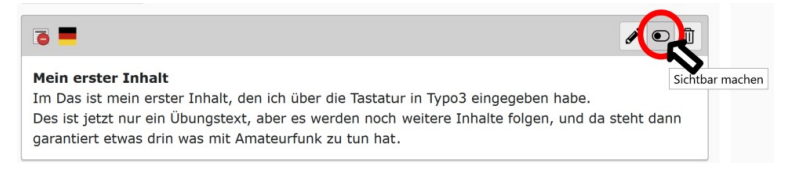

イロメ イ母メ イヨメ イヨメ

## Sichtbar machen eines Inhalts

Entweder in der Seitenübersicht auf den Button "Sichtbar<br>machen" klicken machen " klicken

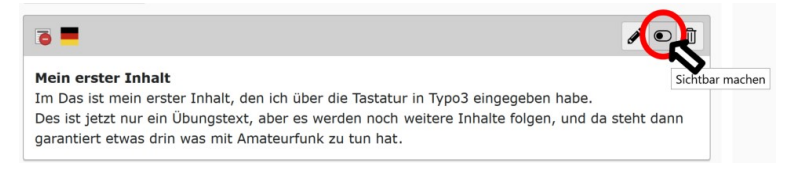

Oder, wenn das Inhaltselement geöffnet ist, im Reiter "Zugriff" das Häckchen in der Checkbox "Deaktivieren" rausnehmen

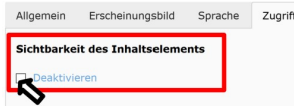

 $\mathbf{A}$  . The set of  $\mathbf{B}$  is a set of  $\mathbf{B}$  is a

#### Sichtbar machen einer Seite

**K ロ ▶ K 倒 ▶ K** 

ΞĐ. (手) ト э

 $\rightarrow$ 

## Sichtbar machen einer Seite

Im Verzeichnisbaum mit der rechten Maustaste auf den Namen der Seite klicken

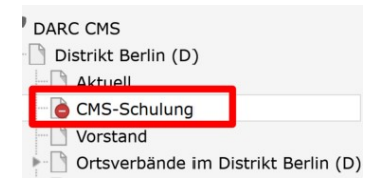

## Sichtbar machen einer Seite

Im Verzeichnisbaum mit der rechten Maustaste auf den Namen der Seite klicken

In dem Pop-Up-Menü auf "Aktivieren" klicken

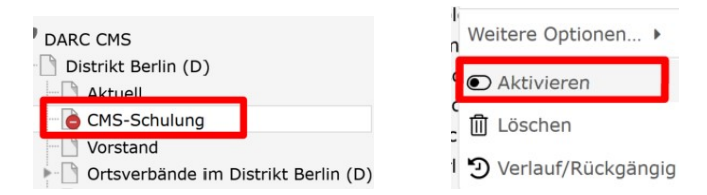

. . . *. .* . .

#### Löschen eines Inhalts

э

メロトメ部 トメミトメミト

## Löschen eines Inhalts

• Zum Löschen eines Inhalts in der Seitenübersicht auf das Papierkorbsymbol in der rechten, oberen Ecke des Inhaltselements klicken

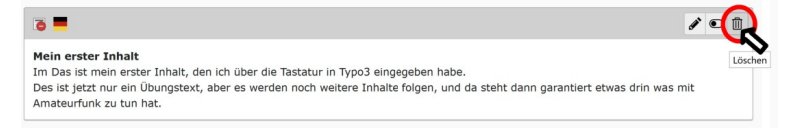

イロメ イ母メ イヨメ イヨメ

### Löschen eines Inhalts

• Zum Löschen eines Inhalts in der Seitenübersicht auf das Papierkorbsymbol in der rechten, oberen Ecke des Inhaltselements klicken

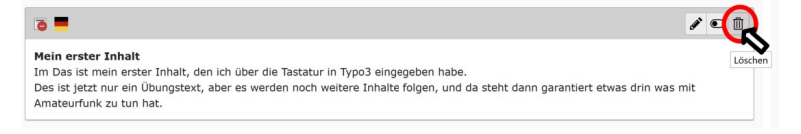

# Die Sicherheitsabfrage durch klicken auf "OK" bestätigen

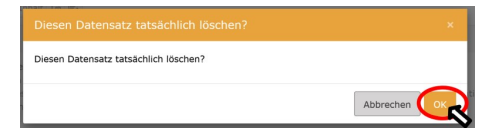

イロメ イ母メ イヨメ イヨメ

#### Löschen einer Seite

Þ

メロトメ 伊 トメ 君 トメ 君 トッ

## Löschen einer Seite

#### Im Verzeichnisbaum mit der rechten Maustaste auf den Namen der Seite klicken

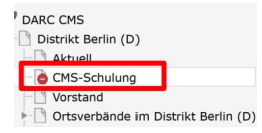

后

イロト イ押 トイヨ トイヨト

## Löschen einer Seite

- Im Verzeichnisbaum mit der rechten Maustaste auf den Namen der Seite klicken
- In dem Pop-Up-Menü auf "Löschen" klicken

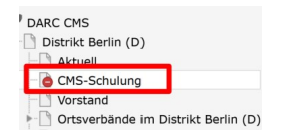

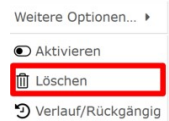

イロト イ母 トイヨ トイヨ トー

- Im Verzeichnisbaum mit der rechten Maustaste auf den Namen der Seite klicken
- In dem Pop-Up-Menü auf "Löschen" klicken
- Die Sicherheitsabfrage durch klicken auf "Löschen" bestätigen

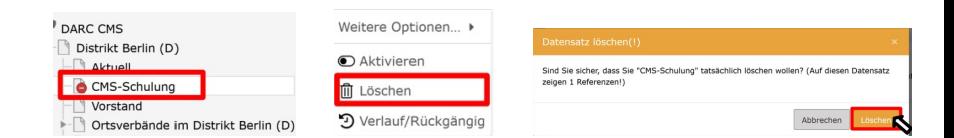

イロメ イ母メ イヨメ イヨメ

## <span id="page-32-0"></span>Vielen Dank für die Aufmerksamkeit!

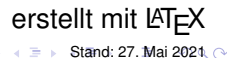

DL7MAR, Martina Haupt (DARC-OV D25) Verbergen, sichtbar machen und löschen im andere in 10/10 10/10

4 0 8